## How to apply for a Pennsylvania crane operator license.

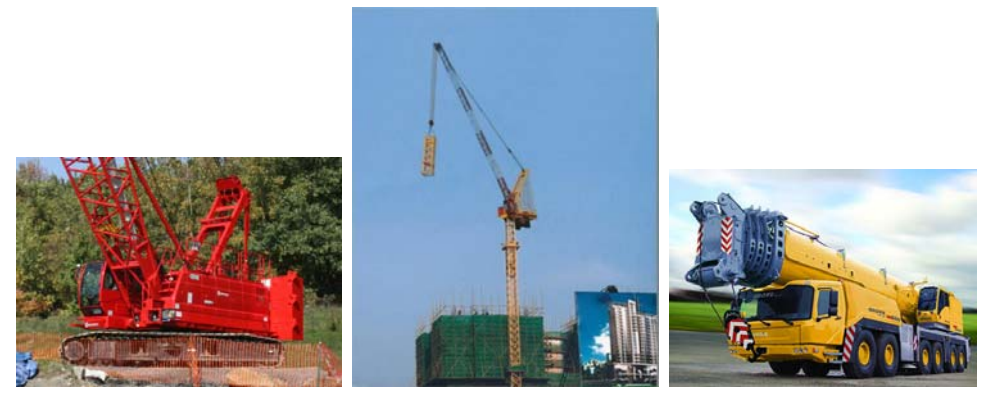

You must have a valid Crane Operator Certification that is recognized by the PA State Board of Crane Operators. These include: NCCCO, NCCER, CIC and OECP.

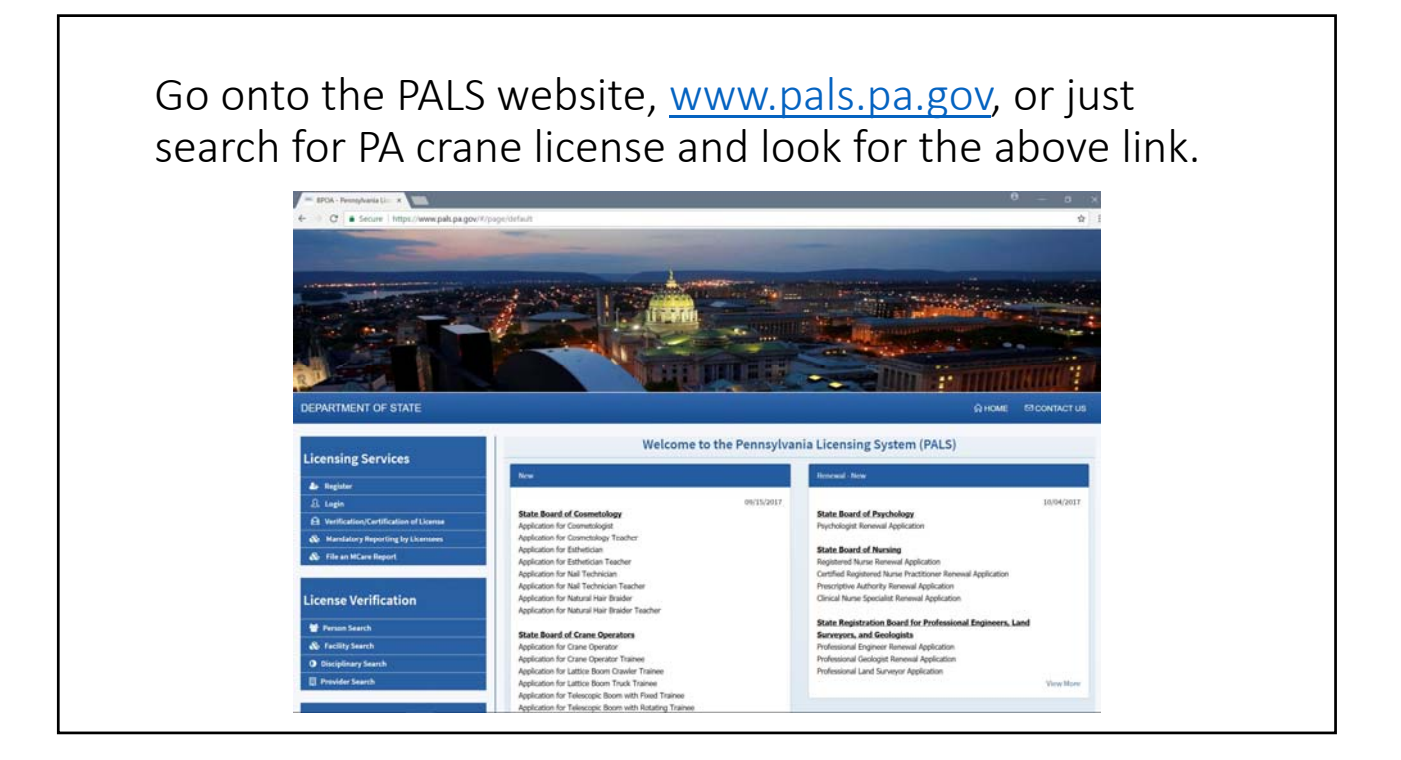

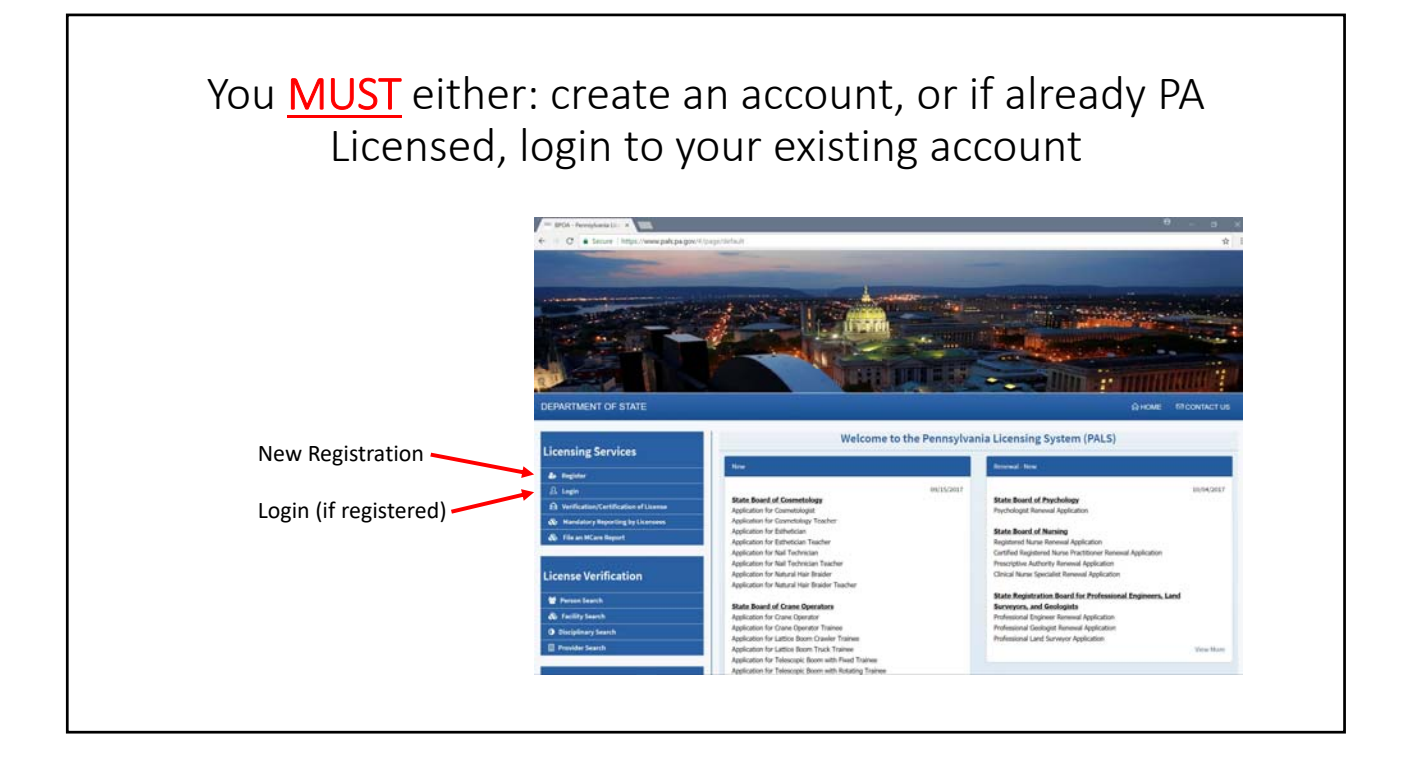

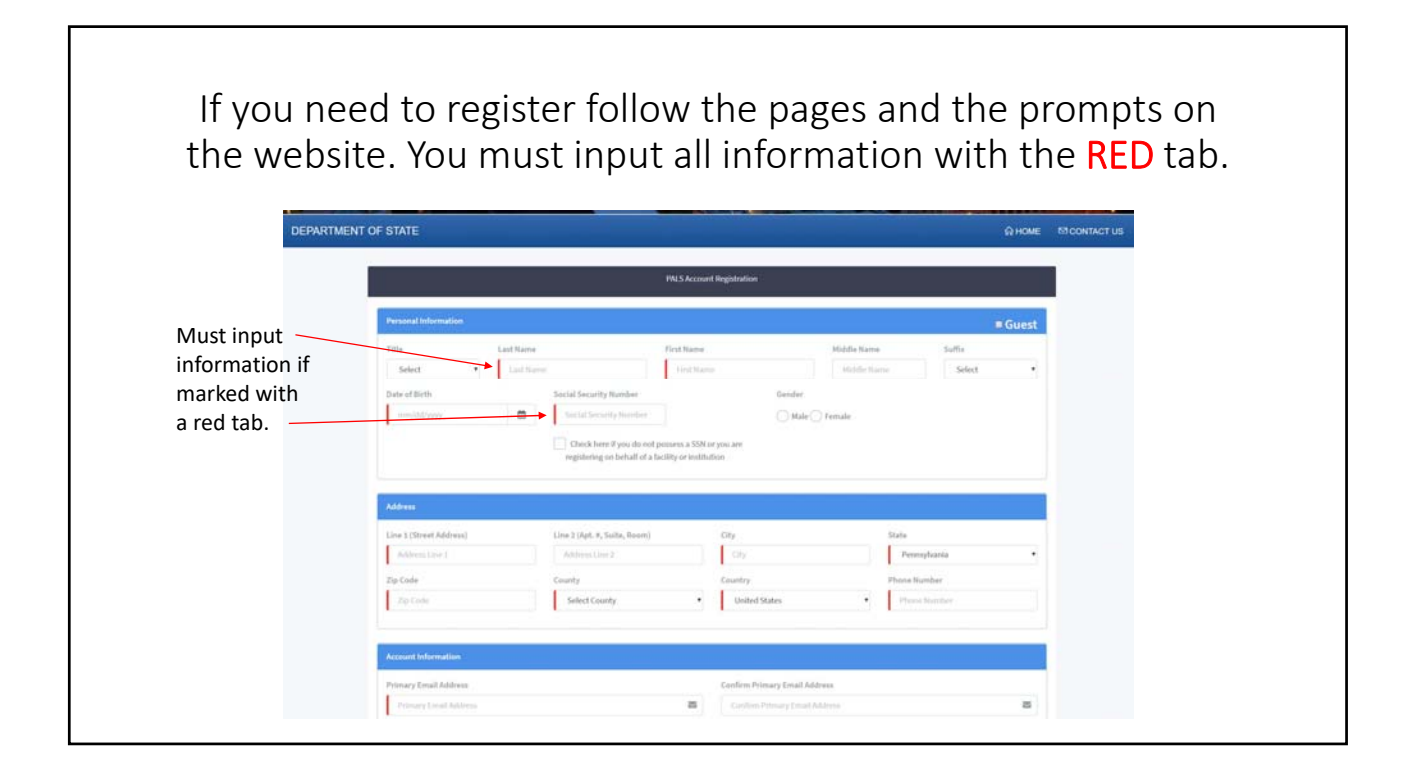

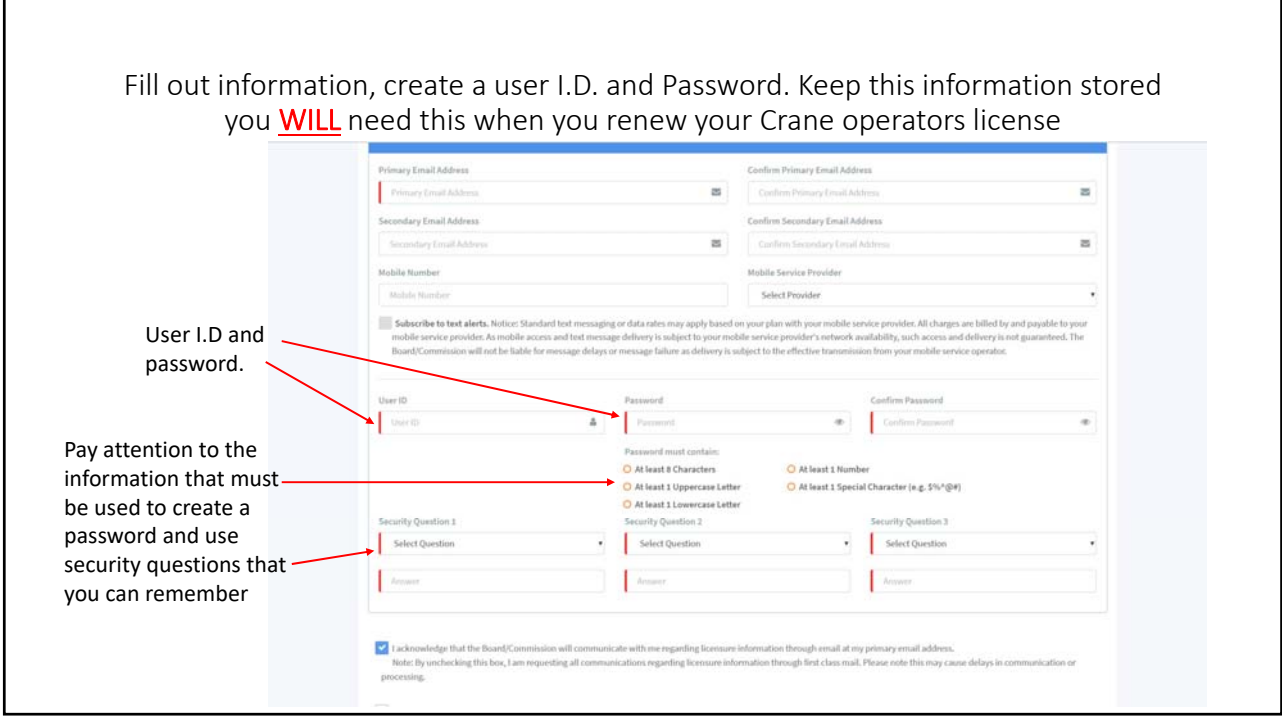

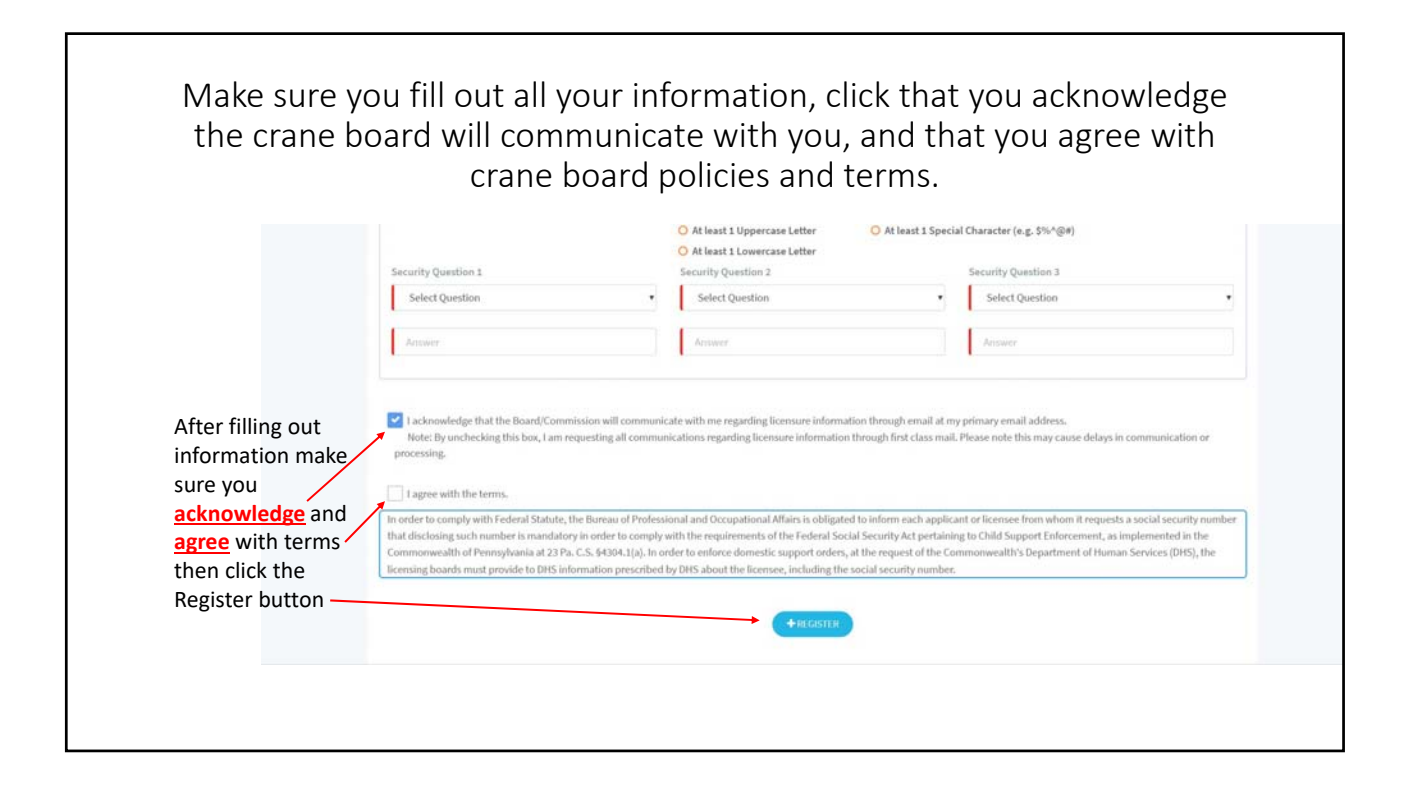

٦

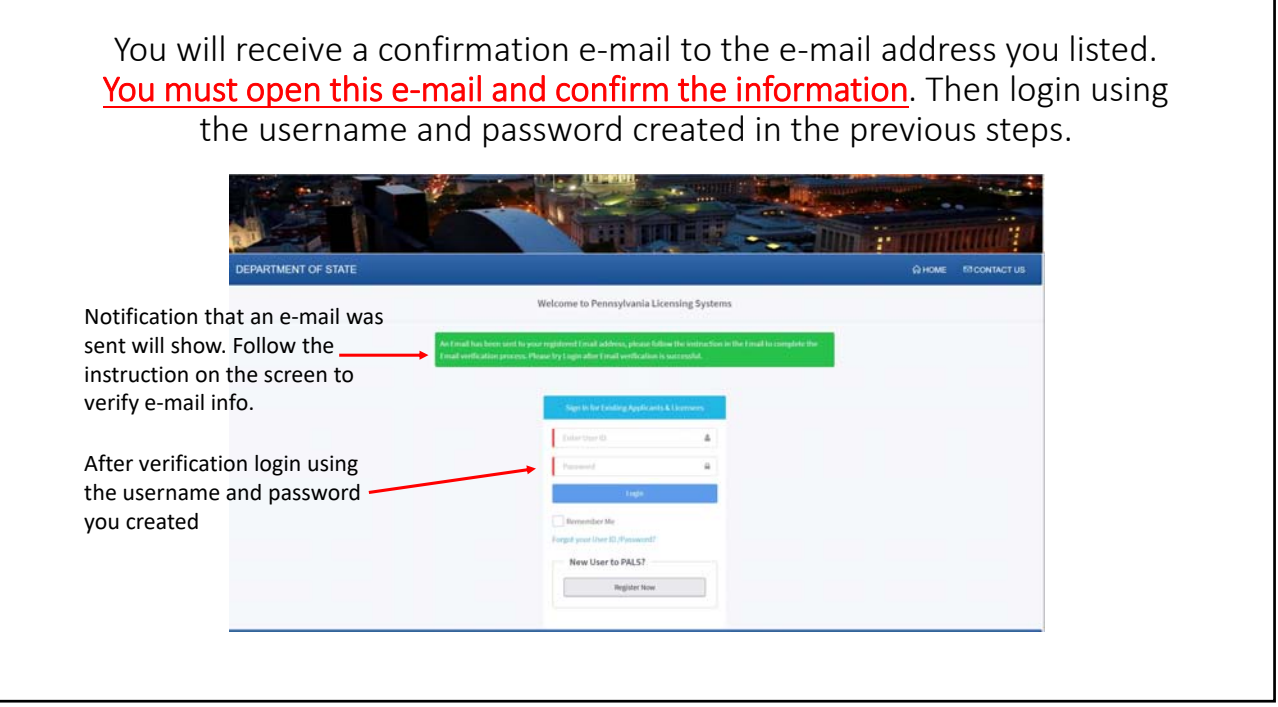

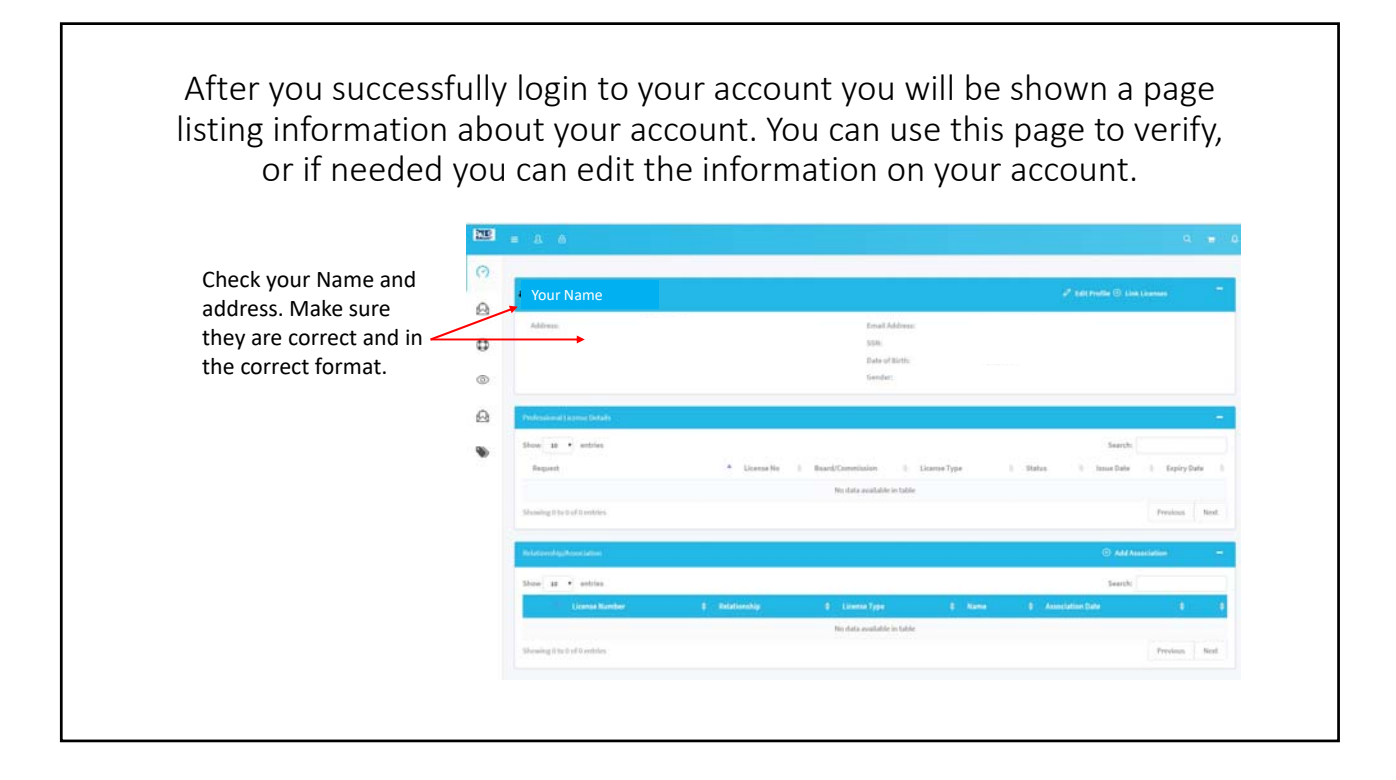

Continue checking following pages to verify information. After verifying all information listed check box below stating "I know what license I am applying for." Then click box for apply for New License.  $B2$  $\Theta$ Verify **ALL** information. This  $\hat{\omega}$ is your chance to make any  $\mathbb G$ needed changes.  $\circledcirc$ Q ₩ Click box for I know what license I am applying for.

Then Click Apply for New

License

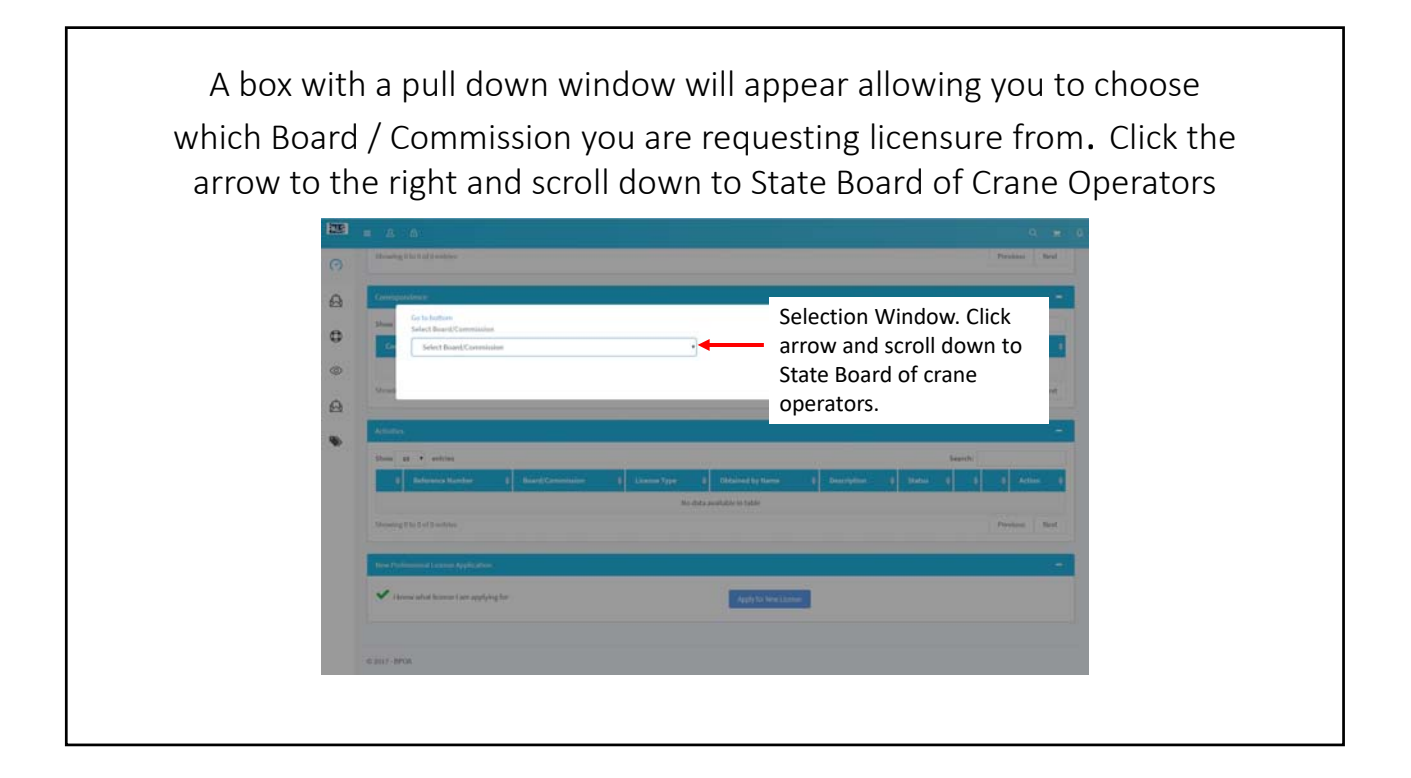

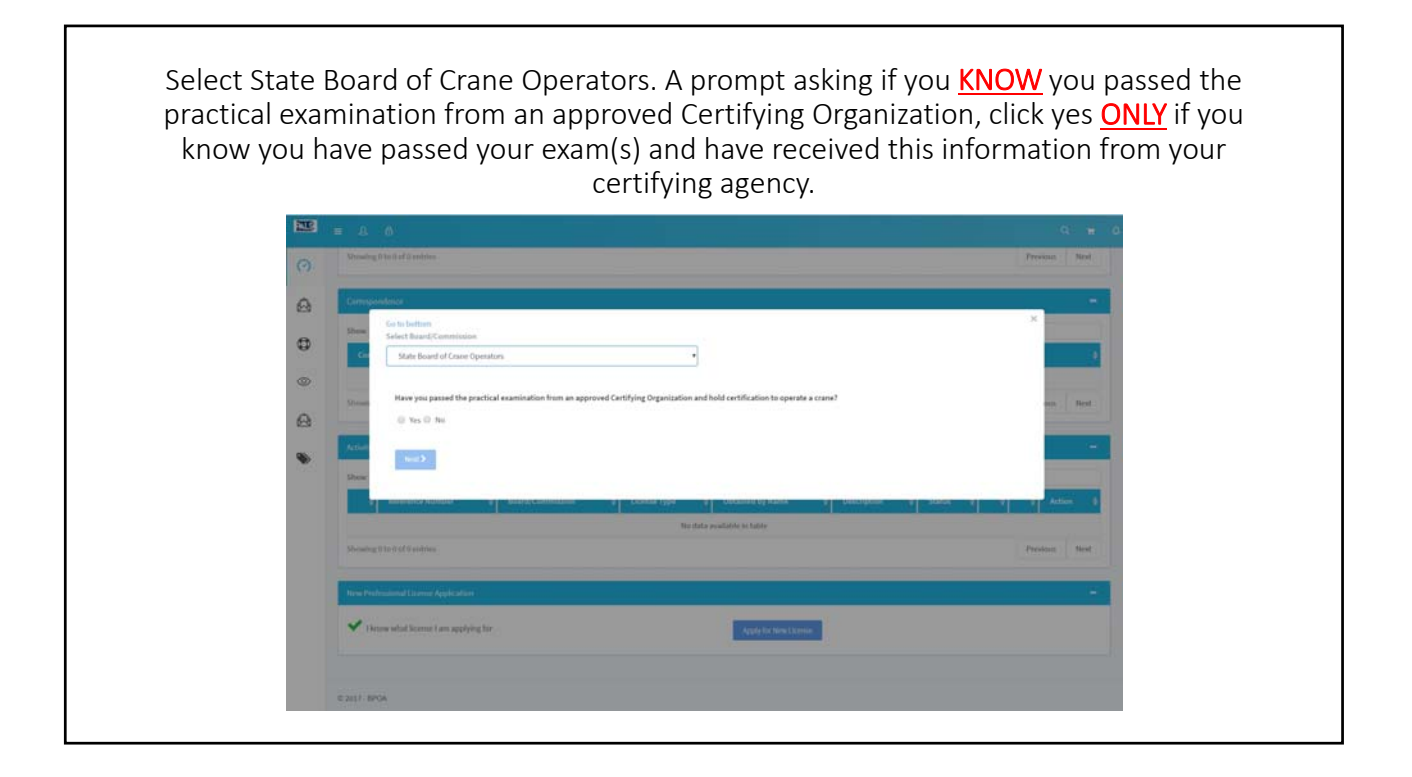

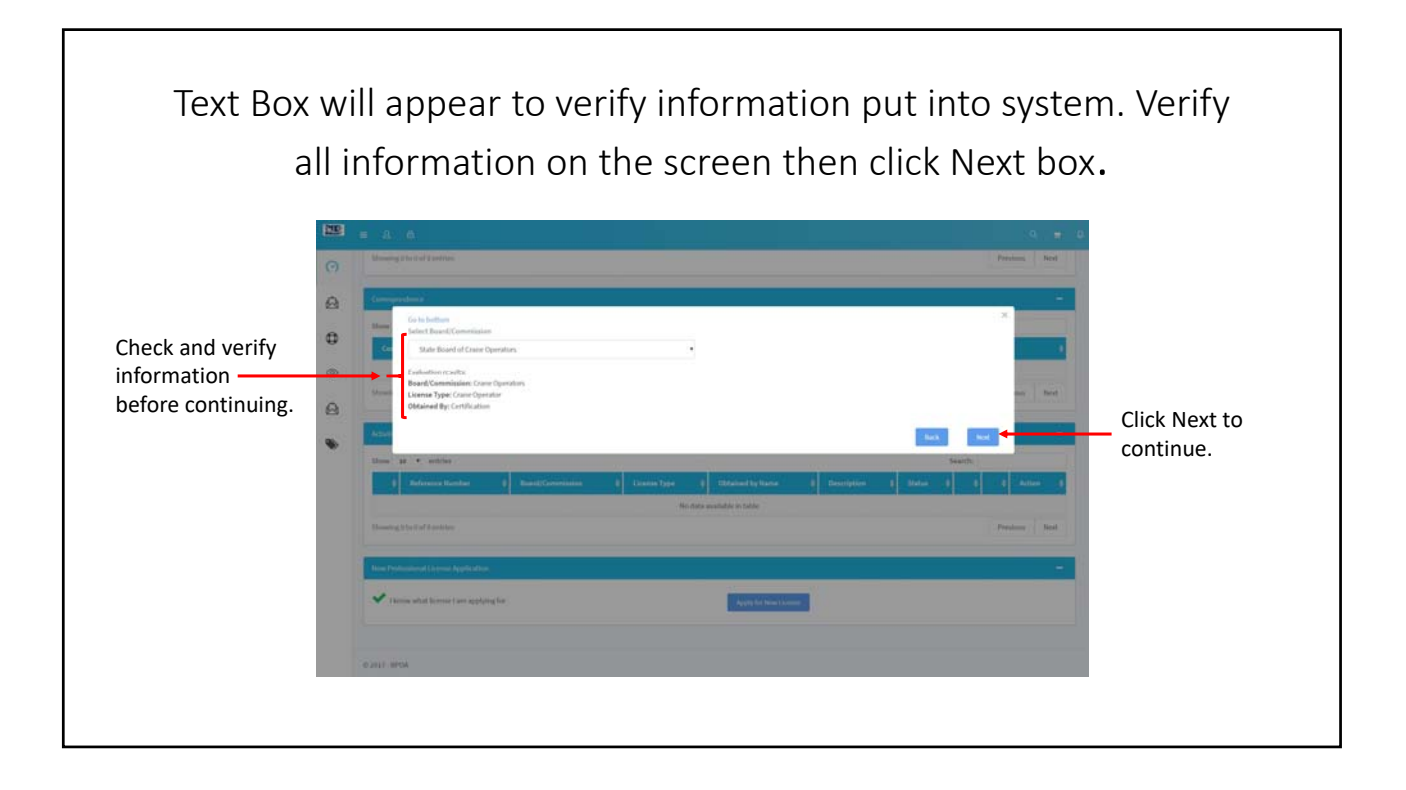

Read all instructions carefully. Read "Be advised" section to make sure you understand all information you are agreeing with. Check the list of what is needed to complete application, you will need ALL this information to finish your application. You will need to scan a copy of your Physical Exam card, this information will be added to the application at a later time.

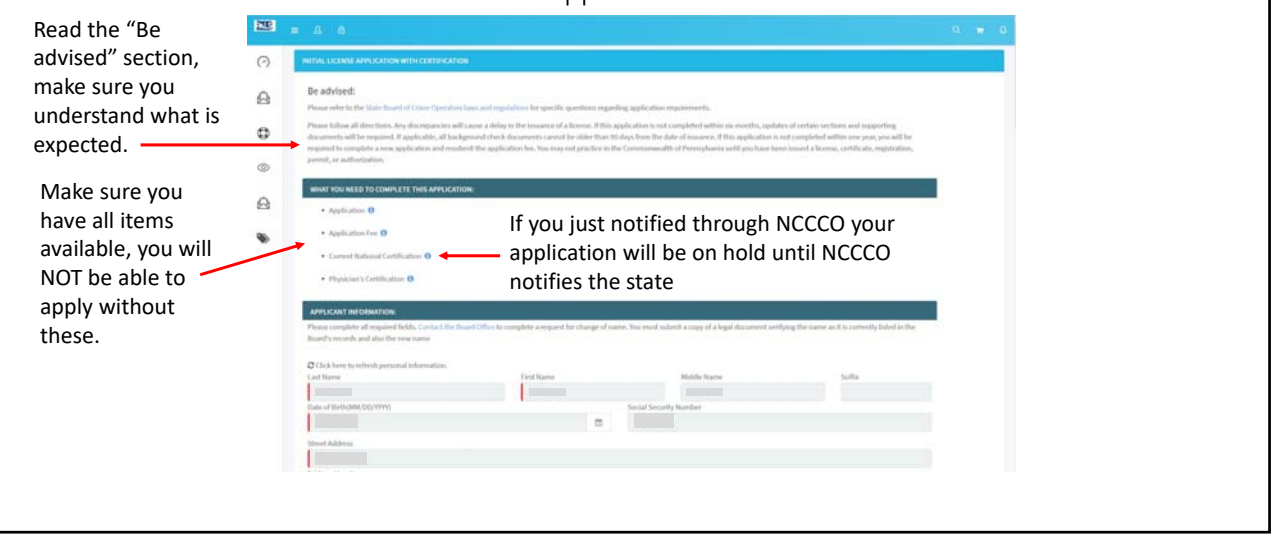

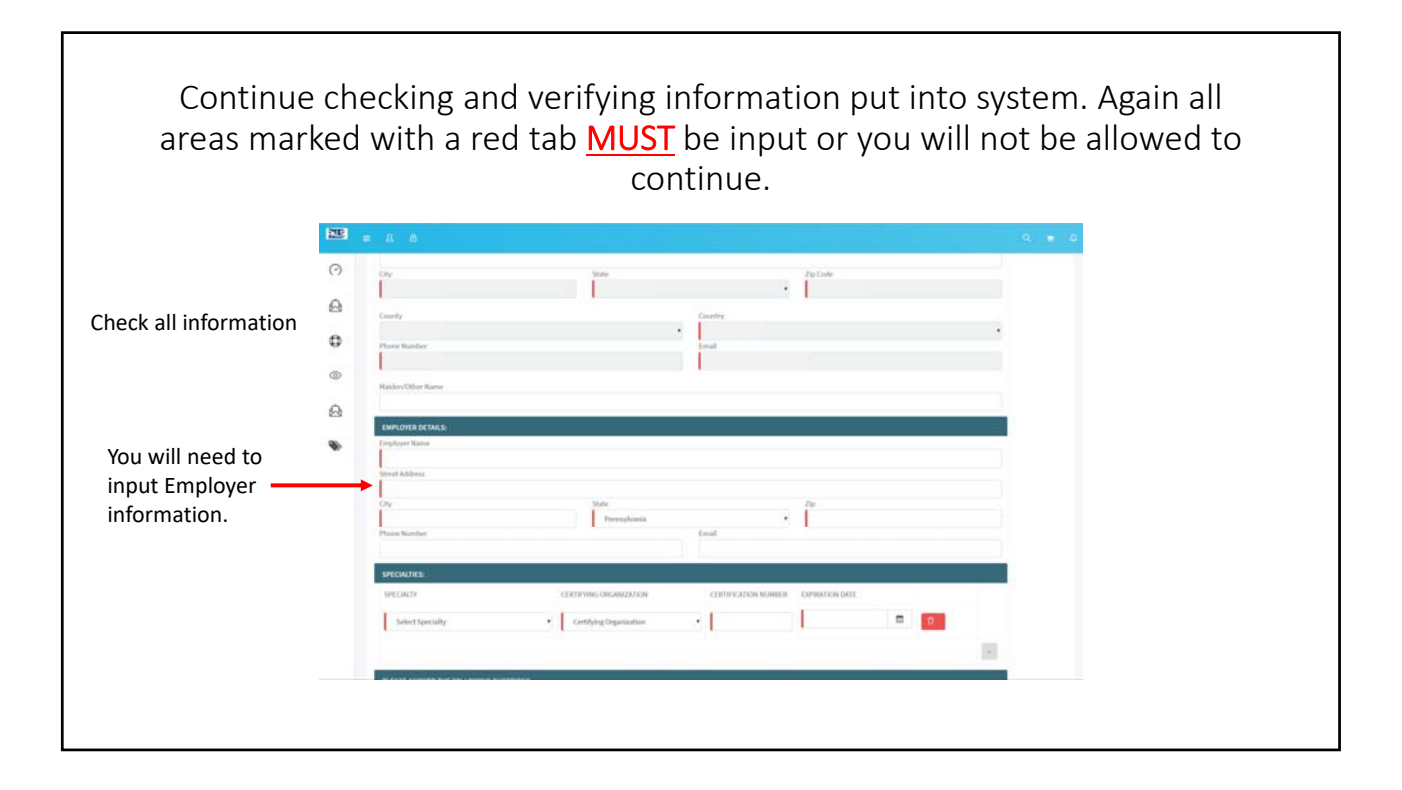

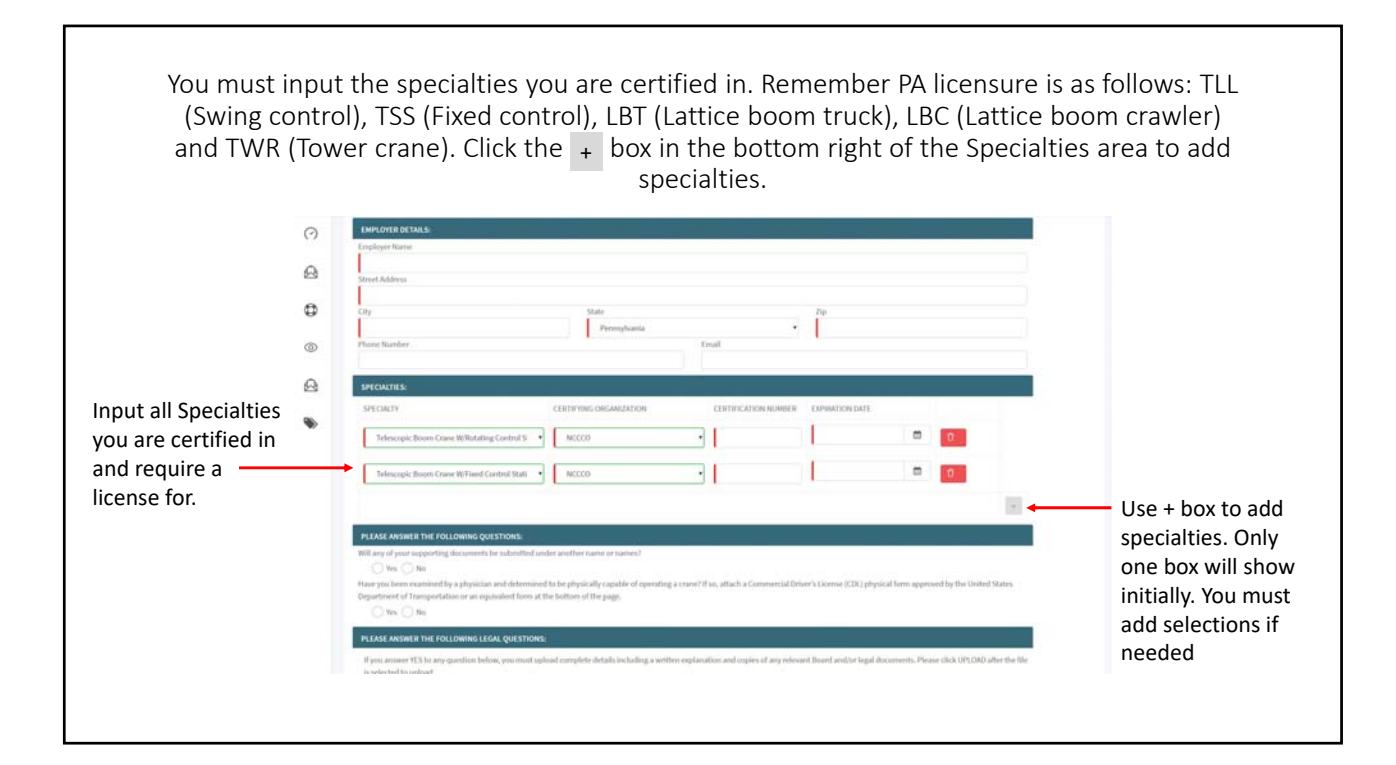

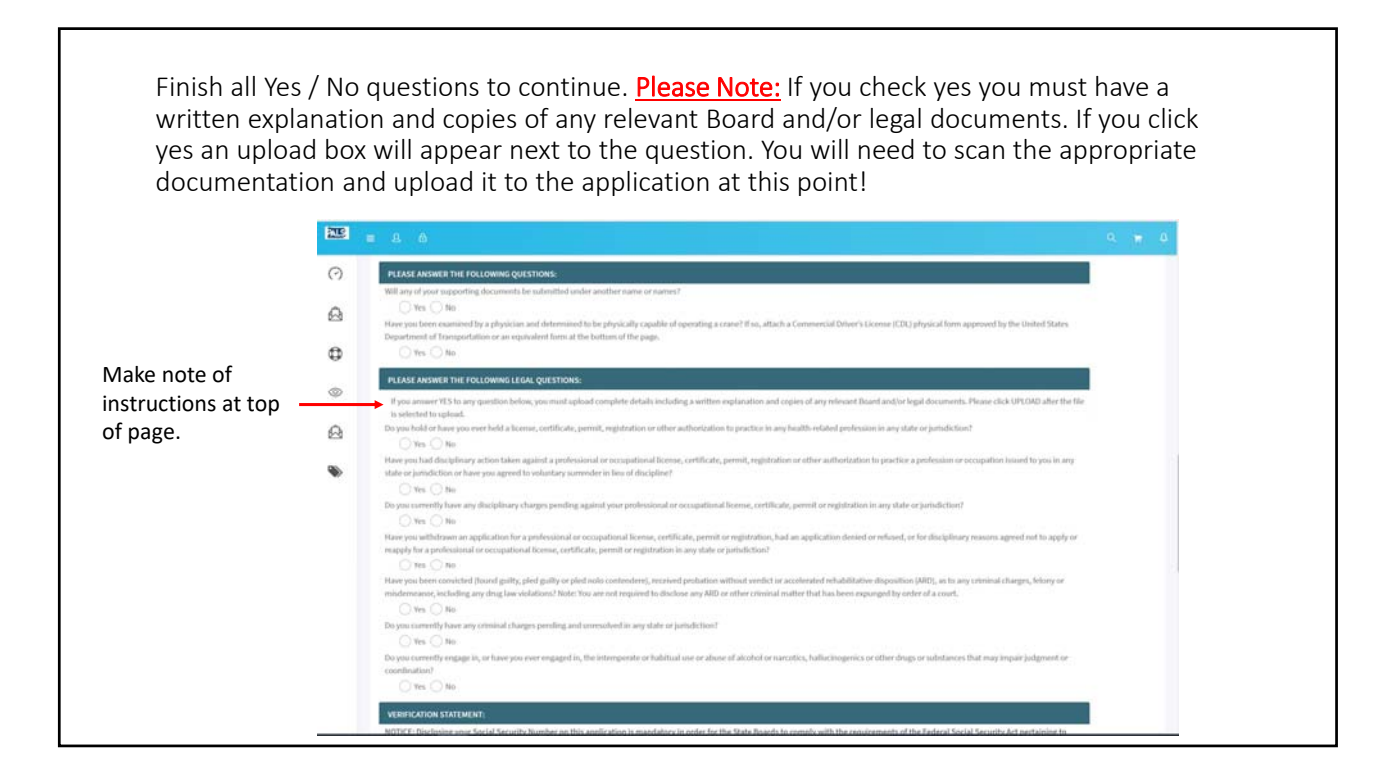

You will now be prompted to upload a copy of your current Physical exam card. If you have a Valid DOT physical card you may use this, if not you will need to acquire a physical exam card.  $\circ$ Scan a copy of your valid physical exam  $\mathfrak{a}$ card to your computer (preferably to documents) browse computer to  $\theta$ location you put the scan. Double click your scan, it should show up in this o. box. **YOU ARE NOT DONE YET.**  $\mathbf{\Omega}$ You will see a blue line at the bottom showing it is in Queue but is **NOT**  uploaded yet. (marked by the "X" in status)

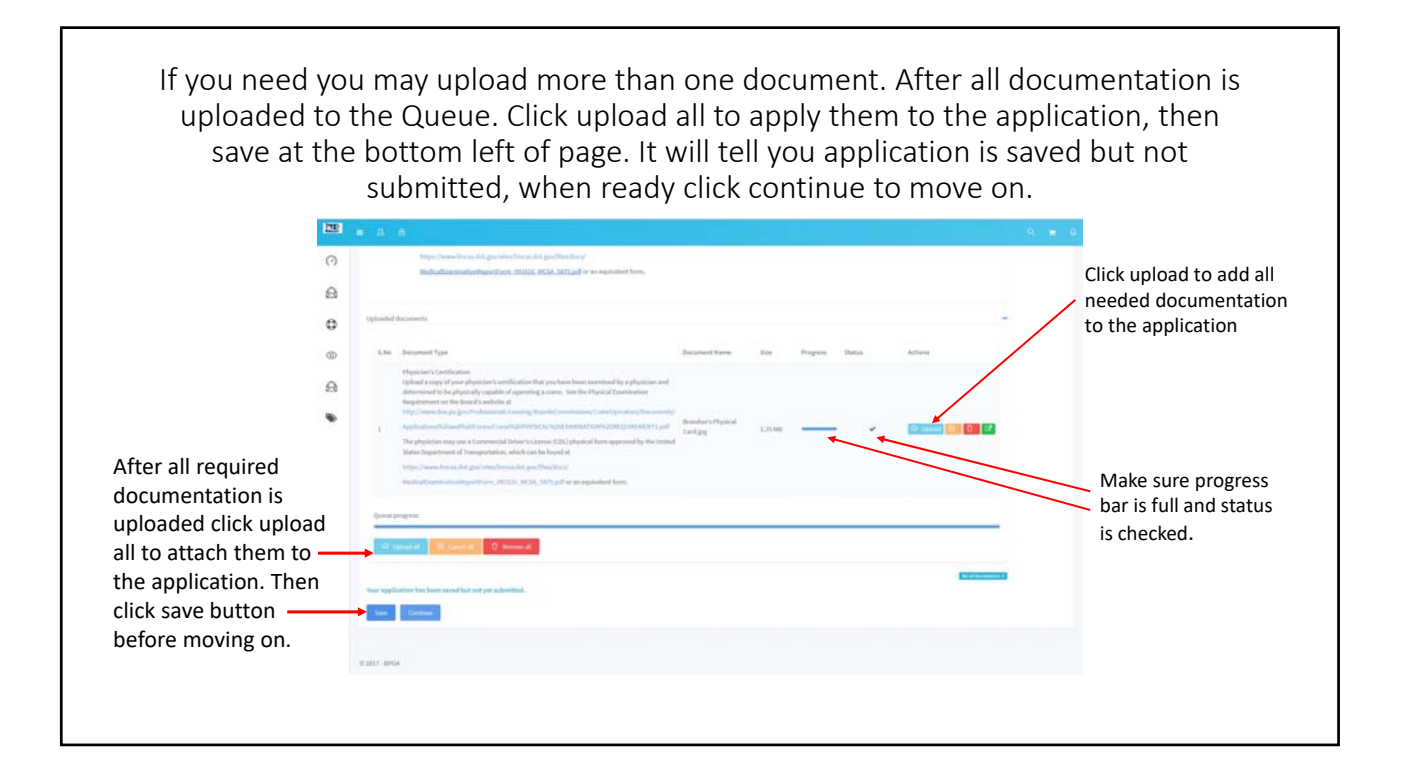

A page will appear allowing you to again make sure all information on your application is correct and ready for submission. Check all information before proceeding.  $\overline{\text{E}}$  $\circ$ Review Your Application  $\hat{\boldsymbol{\omega}}$  $\ddot{\textbf{c}}$  $\Omega$ 

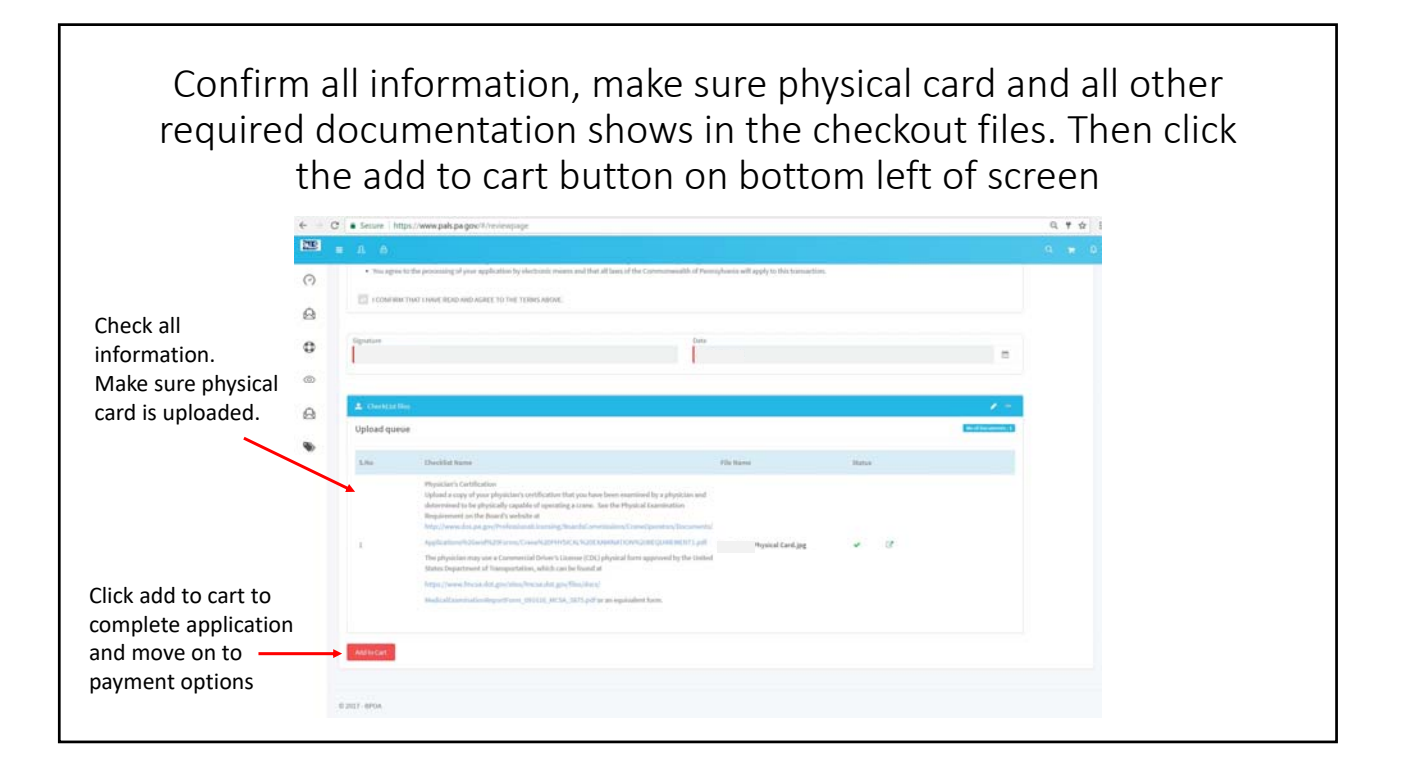

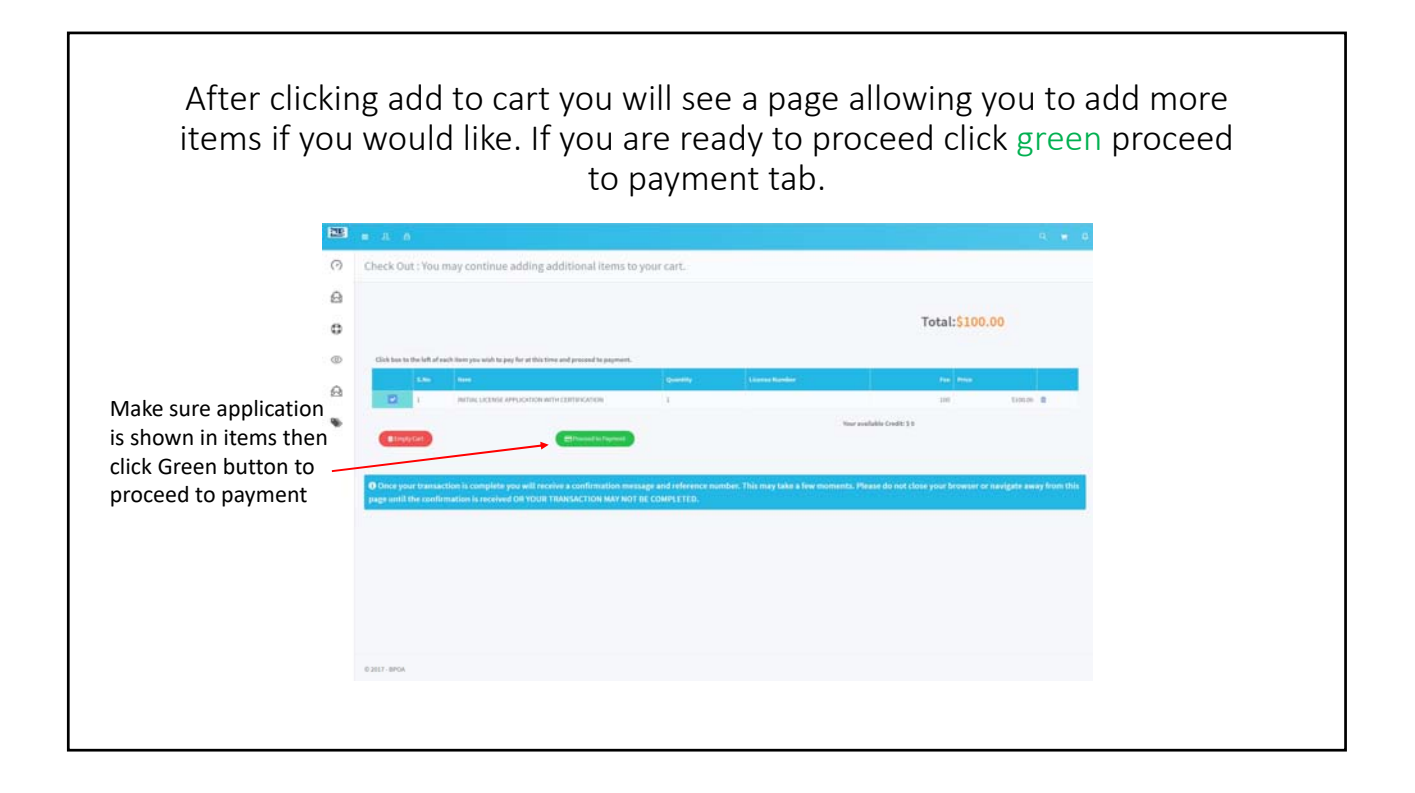

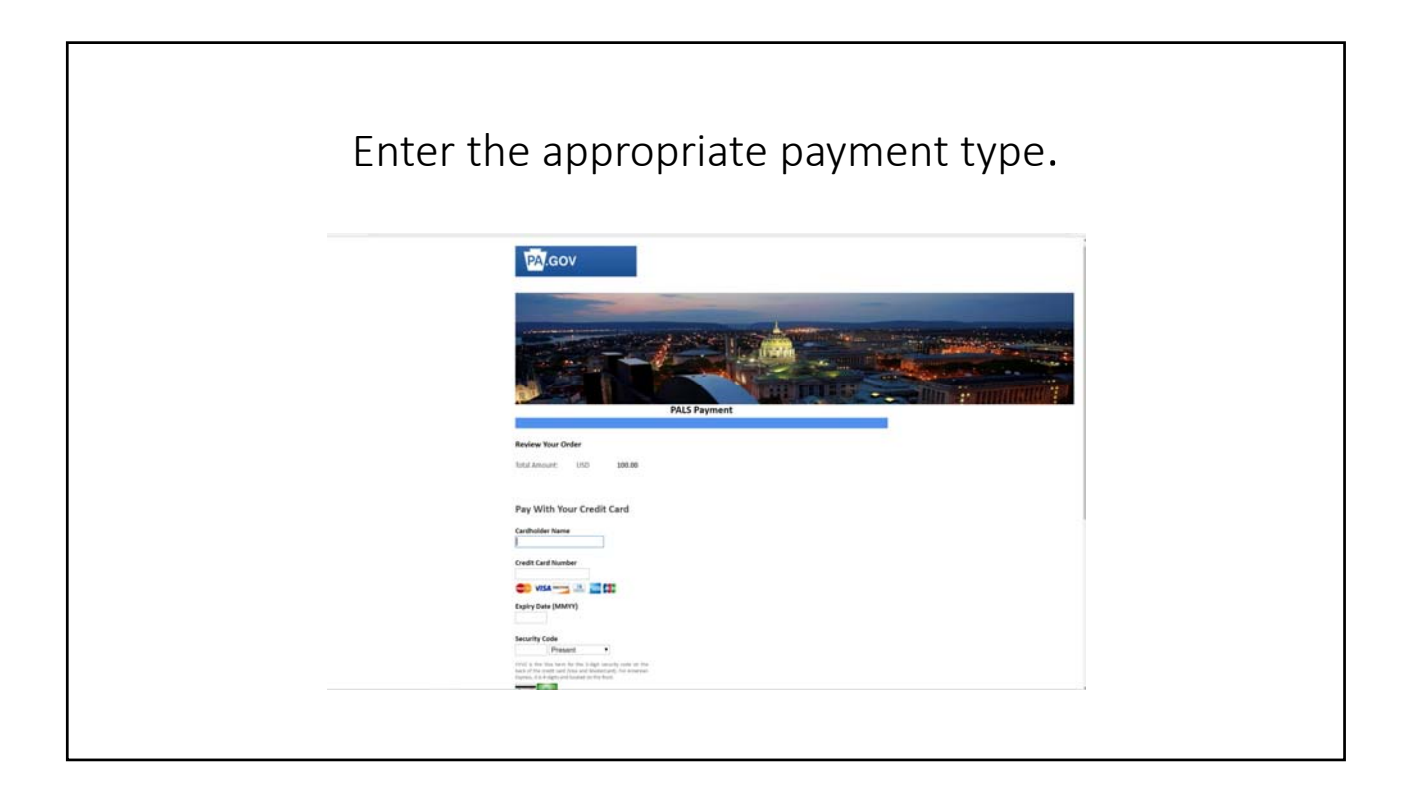

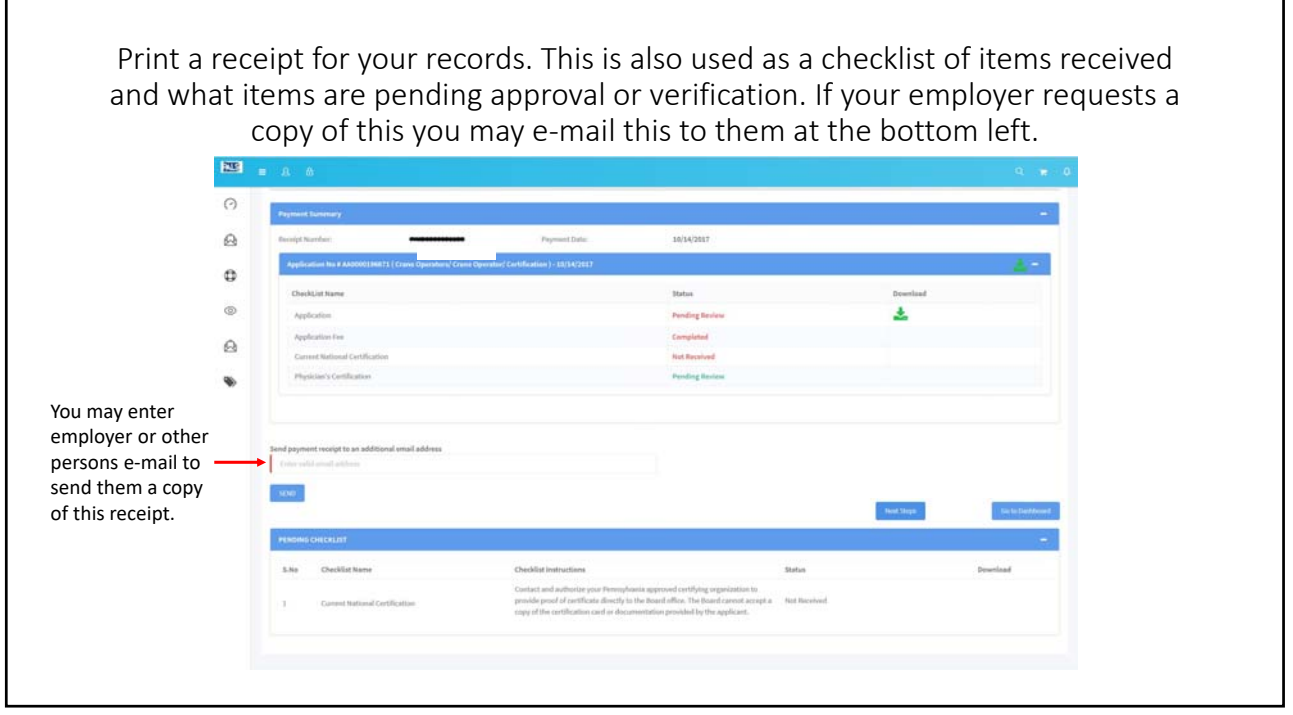

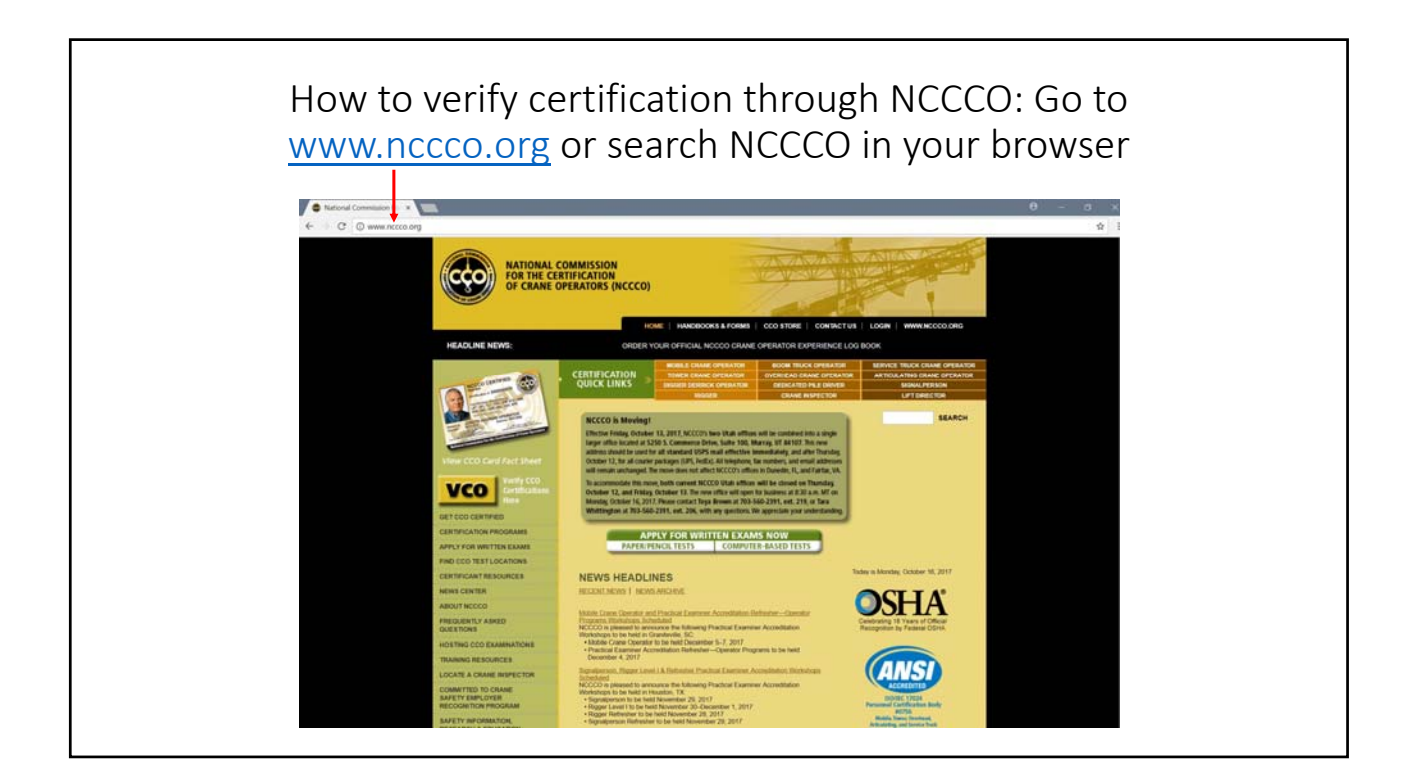

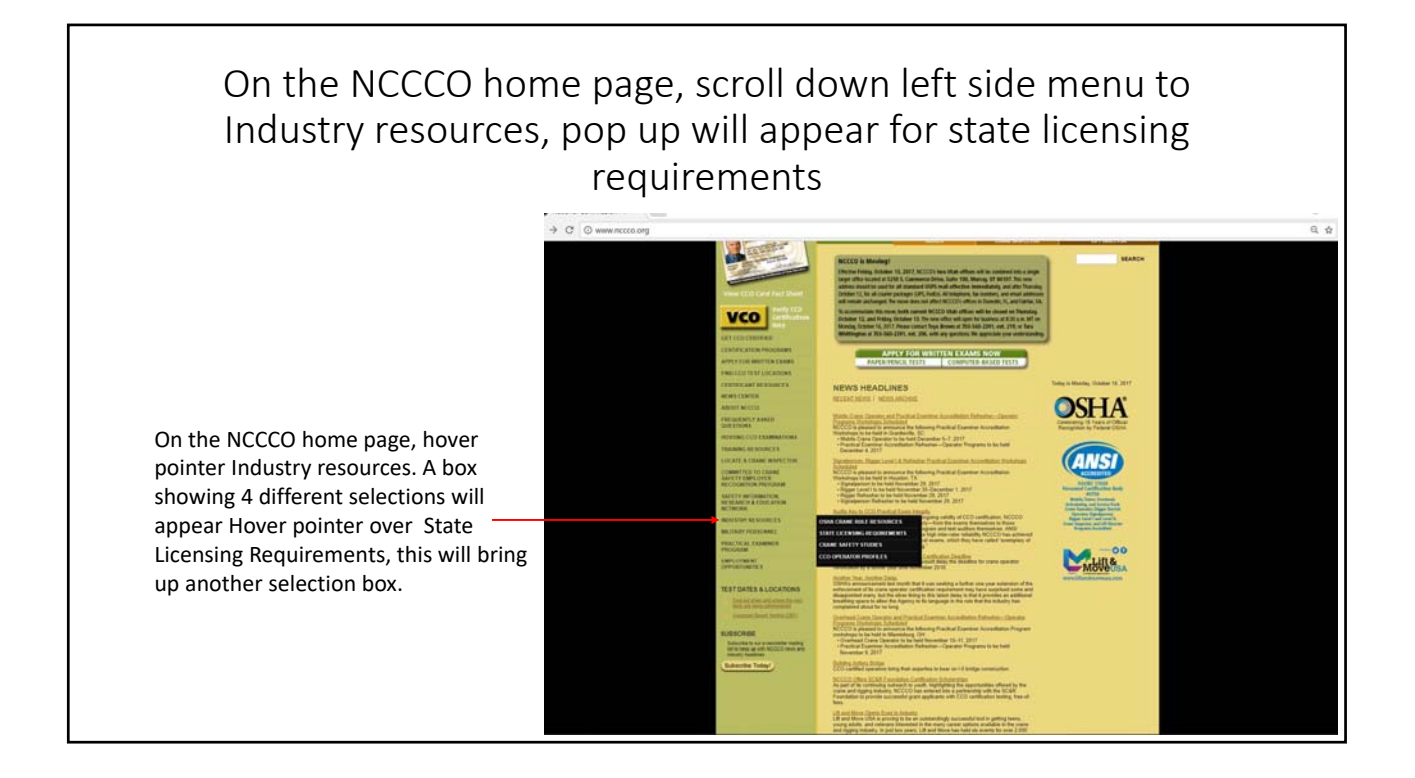

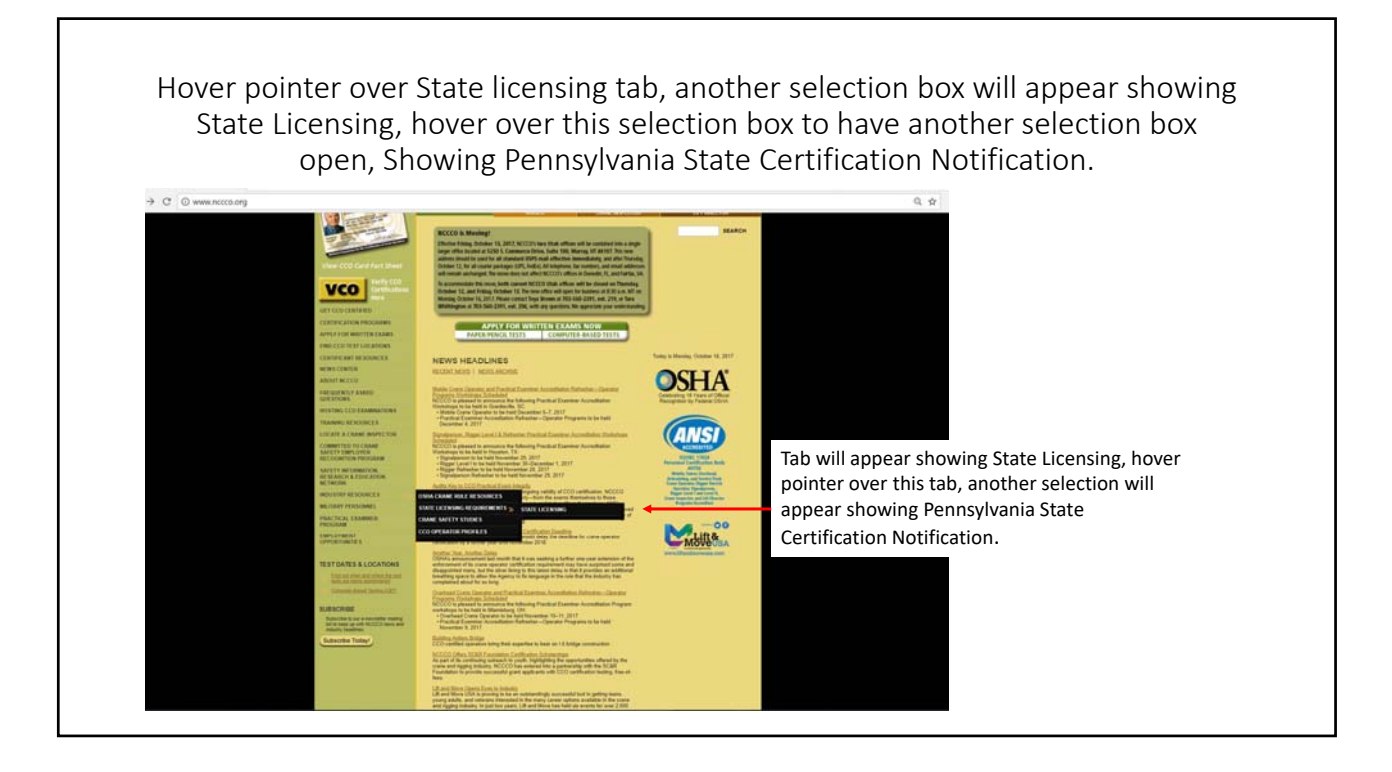

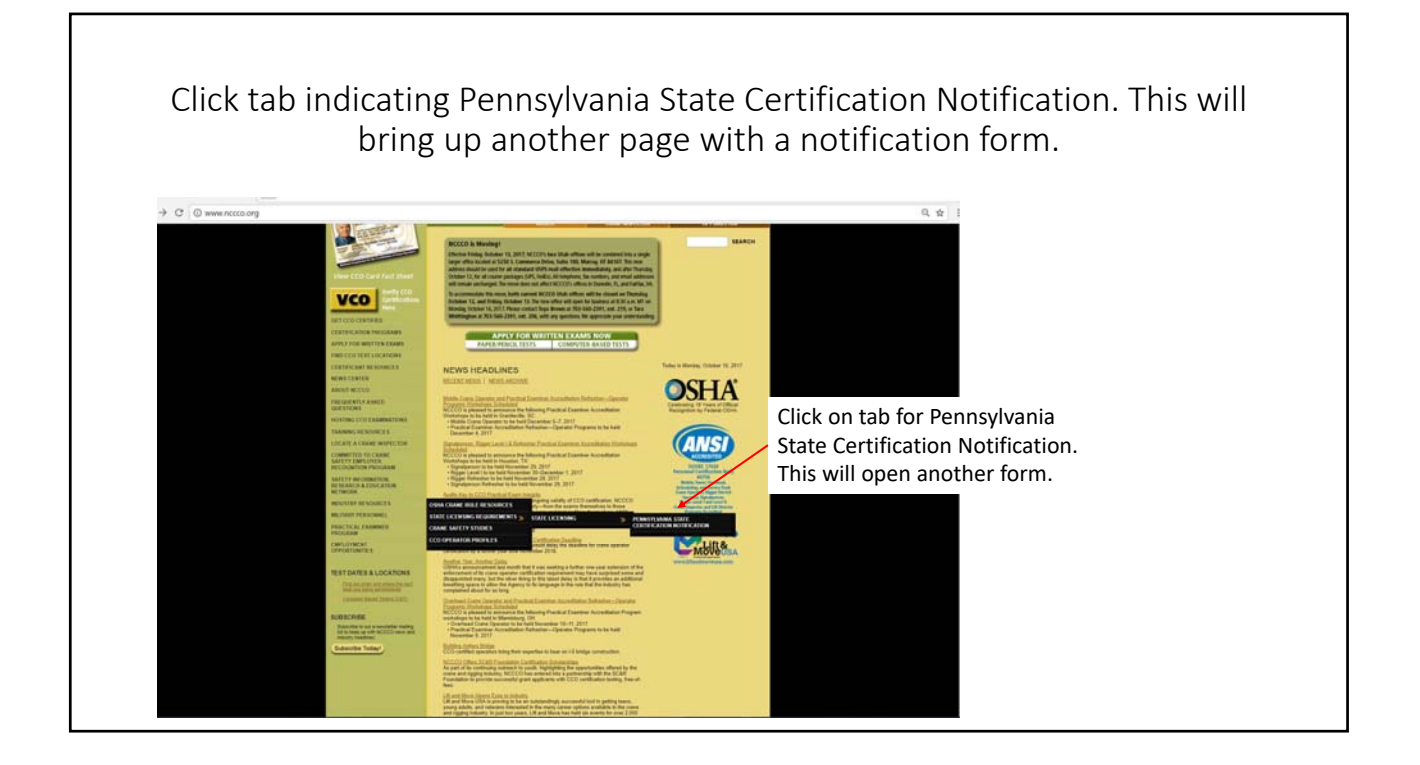

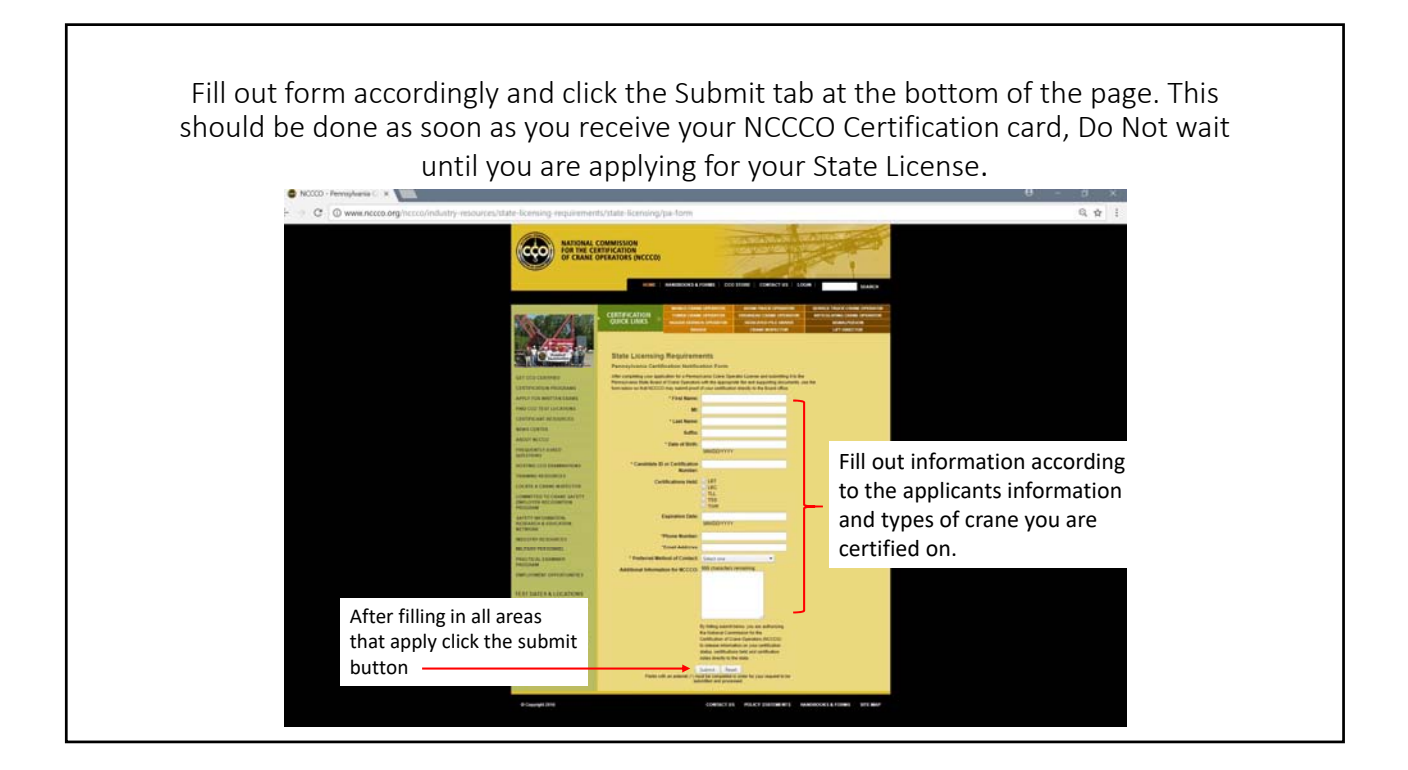